# **Macrium Image Guardian**

- **[Macrium Image Guardian Overview](#page-0-0)**
- [Protected File Access](#page-1-0)
- [Installing Macrium Image Guardian](#page-3-0)
- [Activating Macrium Image Guardian](#page-4-0)
- [Macrium Image Guardian Events](#page-7-0)
- [Enabling and Disabling MIG on NTFS Volumes](#page-8-0)

### Macrium Image Guardian Overview

<span id="page-0-0"></span>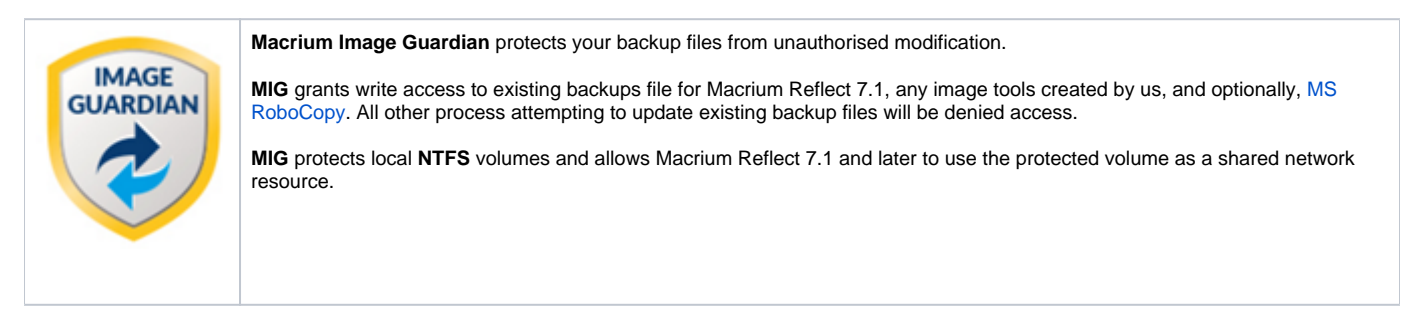

### **Macrium Image Guardian protection architecture**

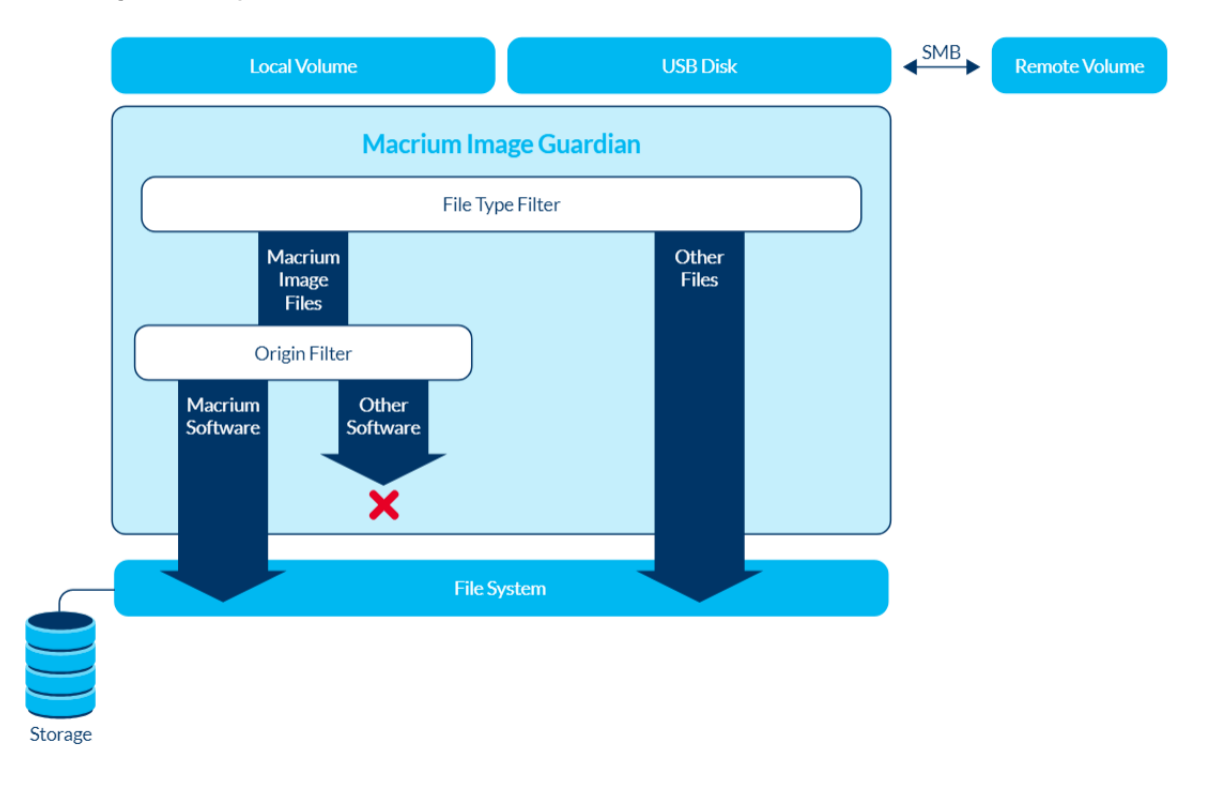

#### **Macrium Image Guardian protecting backups in a networked environment**

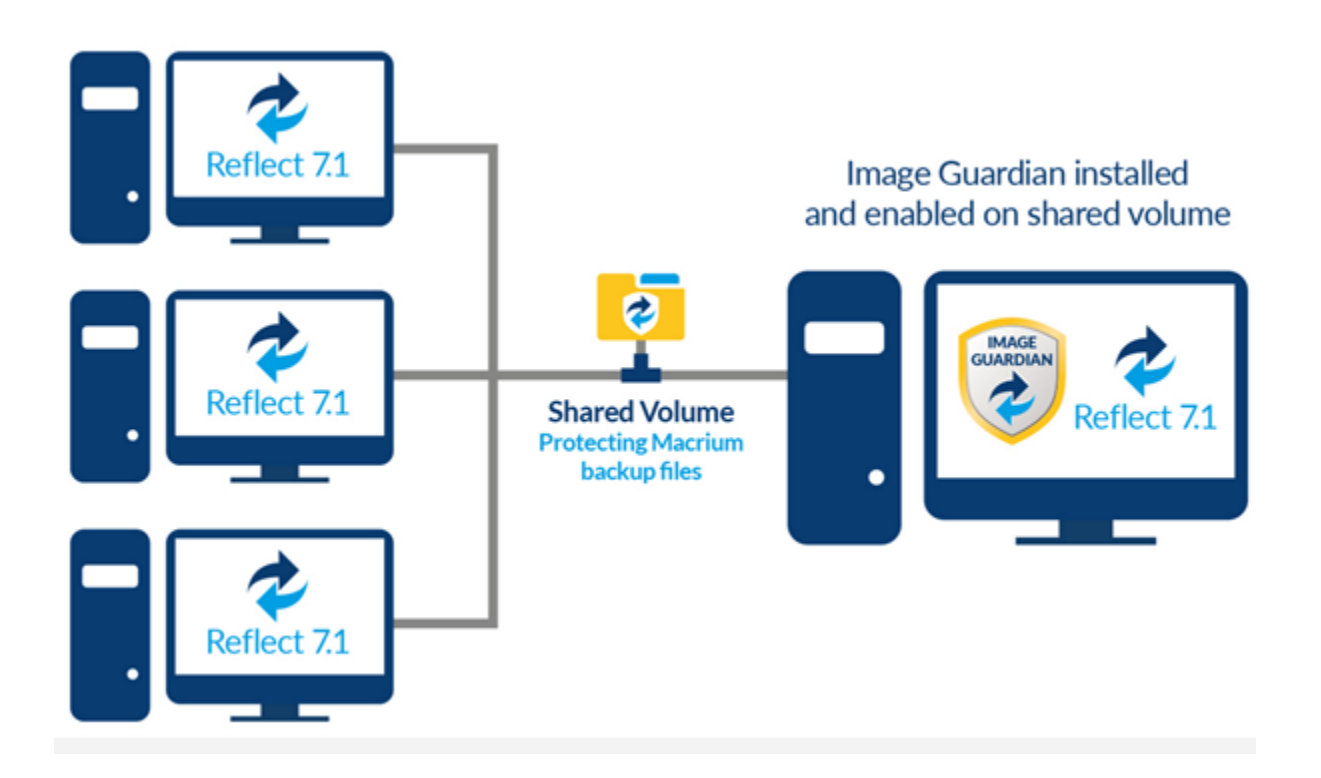

In the above illustration, the PC sharing the backup repository (Shared Volume) has a full install of Macrium Reflect, including **MIG**. A local drive is shared over the network and **MIG** has been enabled on that drive in the Macrium Reflect user interface.

The other PC's on the network can backup to this shared drive and **do not** require MIG to be installed. Backup file write access is automatically granted to Macrium Reflect 7.1, and later, write access for earlier versions of Macrium Reflect and other processes will fail.

The PC hosting the share with **MIG** installed can be used as a standalone Macrium Reflect installation. The protected drive will prevent unauthorised access to backup files on that drive if the local PC creates backups to the protected volume.

### <span id="page-1-0"></span>Protected File Access

**Macrium Image Guardian** will protect all existing local backup files from unauthorised modification or deletion. All such activity will be blocked with **error 0x80070510 - Storage policy block**.

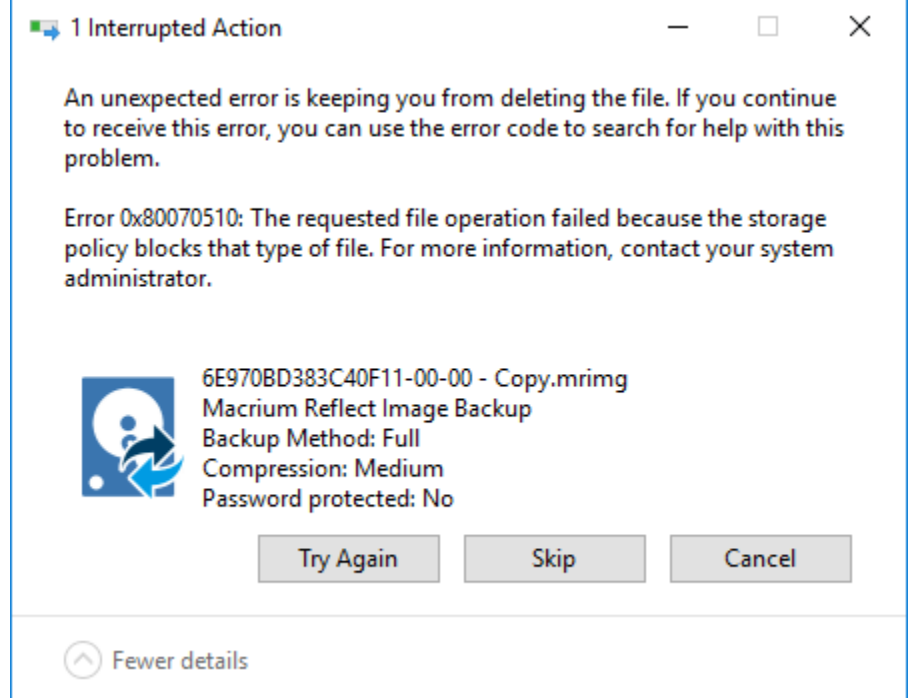

#### **Protected File Types**

The following file extensions are protected by Macrium Image Guardian.

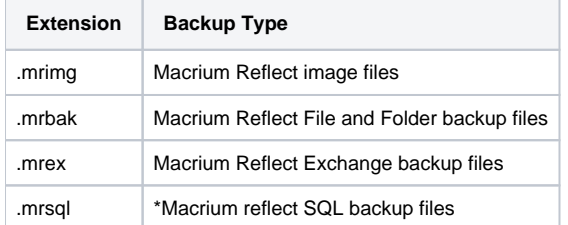

**\*Note:** SQL backup files can only be created to a protect volume by Macrium Reflect running on the **local PC**. Network write access will be blocked for all processes, including Macrium Reflect. This limitation will be removed in a future update.

#### **Windows File operations on Macrium Backup files**

Macrium Image Guardian will block opening of backup files for modification or delete, The following lists some of the operations and special considerations if you are maintaining the location and life of Macrium backup files outside of Macrium Reflect.

1. **Windows Explorer Copy**. New backup files can be created on a protected volume as the result of a **Windows Explorer** copy operation.

Copying a file to the same folder as the original will be blocked on local file systems. Duplicate files in the same folder is undesirable and should be avoided. The identity of the backup file will be duplicated and this can lead to unpredictable results in Macrium Reflect.

2. **DOS Commands. COPY, MOVE, and XCOPY**. These commands will succeed where the result of the operation is a new file. Overwriting or deleting existing backup files files will fail.

3. **RoboCopy.** RoboCopy.exe can copy, move and synchronise folders. For more information on RoboCopy parameters please see here: [https://tec](https://technet.microsoft.com/en-us/library/cc733145(v=ws.11).aspx) [hnet.microsoft.com/en-us/library/cc733145\(v=ws.11\).aspx](https://technet.microsoft.com/en-us/library/cc733145(v=ws.11).aspx)

Some RoboCopy parameters may perform delete file and overwrite operatons on your backup files and have special functionality in MIG if the **'Allow RoboCopy to sync and move backup files on protected volumes'** option is enabled:

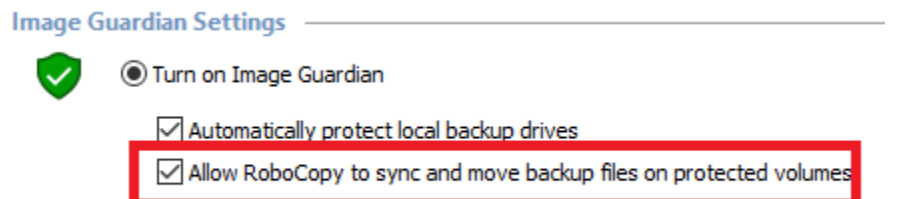

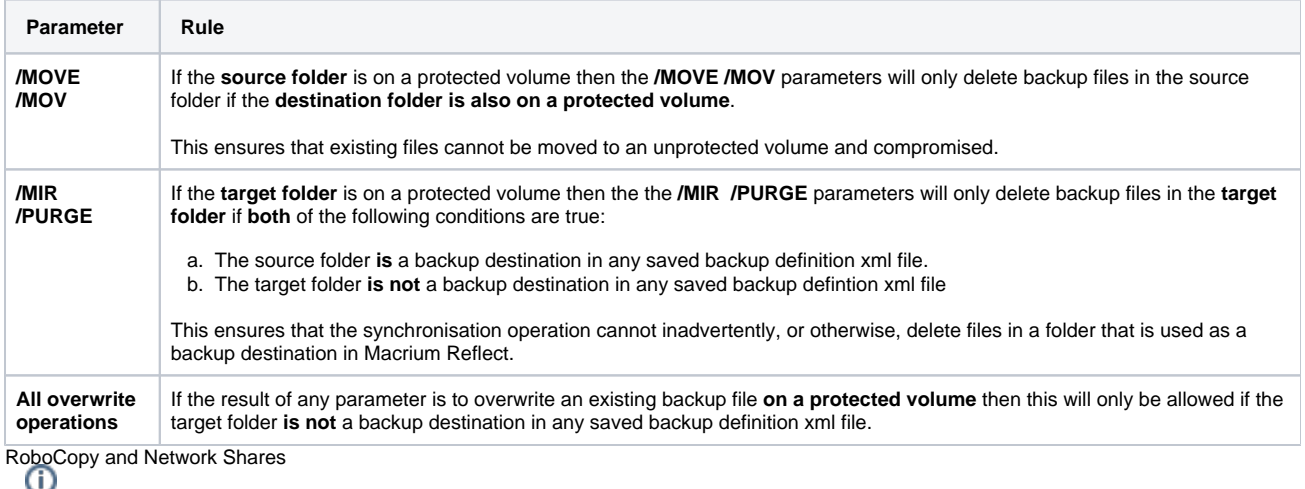

If the **source of a /MOVE /MOV** or **target of a /MIR /PURGE** operation is a **MIG protected volume on a network share** then all delete operations are **blocked.** This is because RoboCopy 'Rules' can only be applied if the Windows session that's opening the files is the same Windows session that's running RoboCopy. In the case of a network share, the remote computer is opening the files and will block all delete operations.

### <span id="page-3-0"></span>Installing Macrium Image Guardian

MIG is an optional component in the Macrium Reflect installer, It is selected by default and is available for Windows 7 and above in all editions of Macrium Reflect except for the Free Edition.

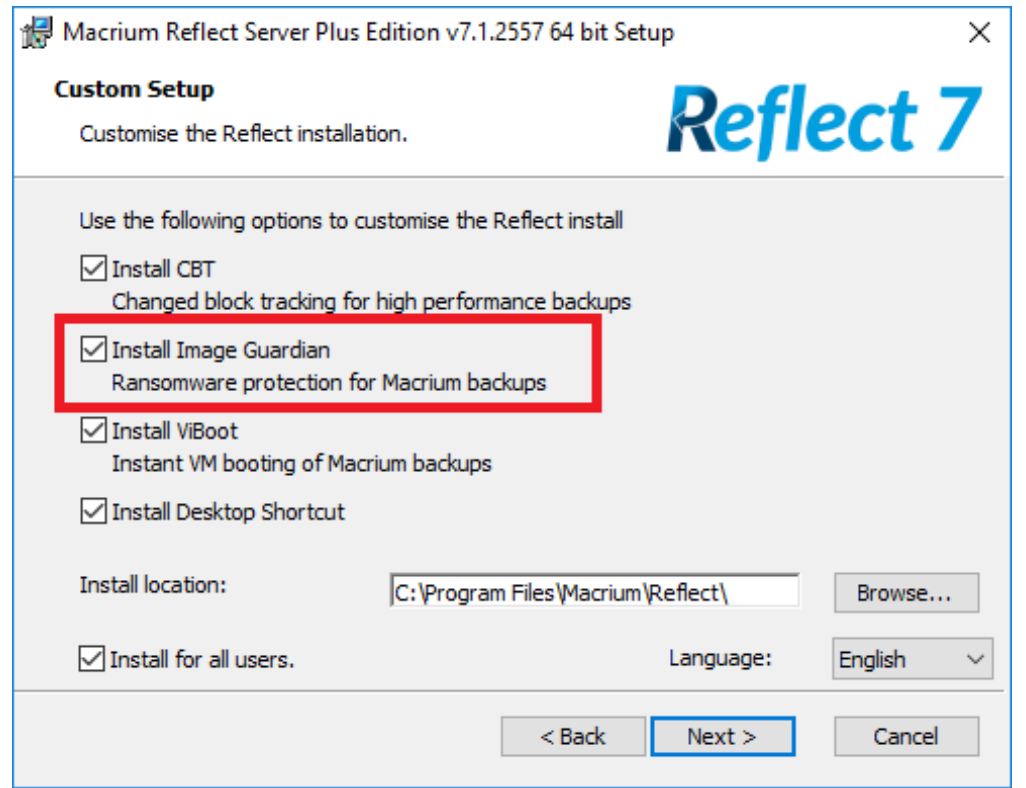

After installation, if **MIG has automatically protected any local back drives for existing backup definitions** then the following message box is displayed the first time Macrium Reflect is started:

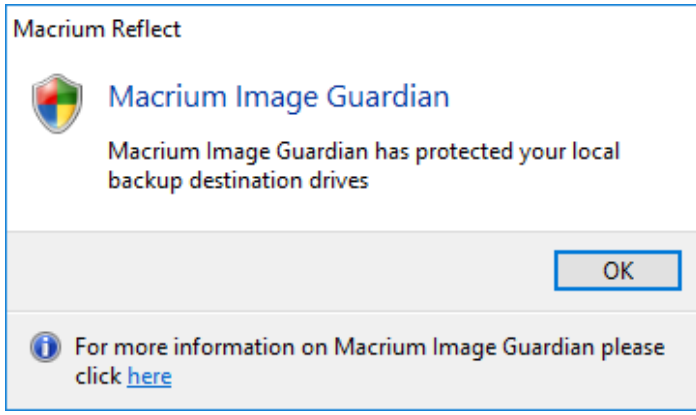

### <span id="page-4-0"></span>Activating Macrium Image Guardian

MIG is active directly after installation and will automatically protect backup destination drives.

To turn MIG on, off or temporarily disable **take the 'Other Tasks' > 'Macrium Image Guardian Settings..'** menu option. Other Tasks Help

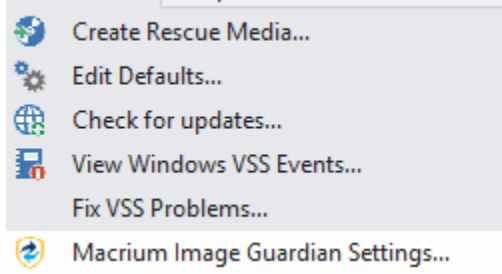

You can also activate the MIG Settings dialog by **clicking 'Settings'** in the MIG blocked activity popup.

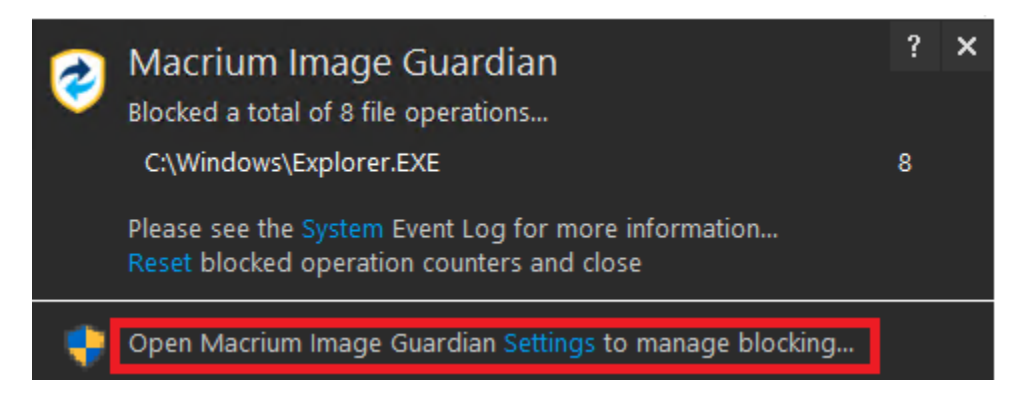

**The MIG Settings dialog**

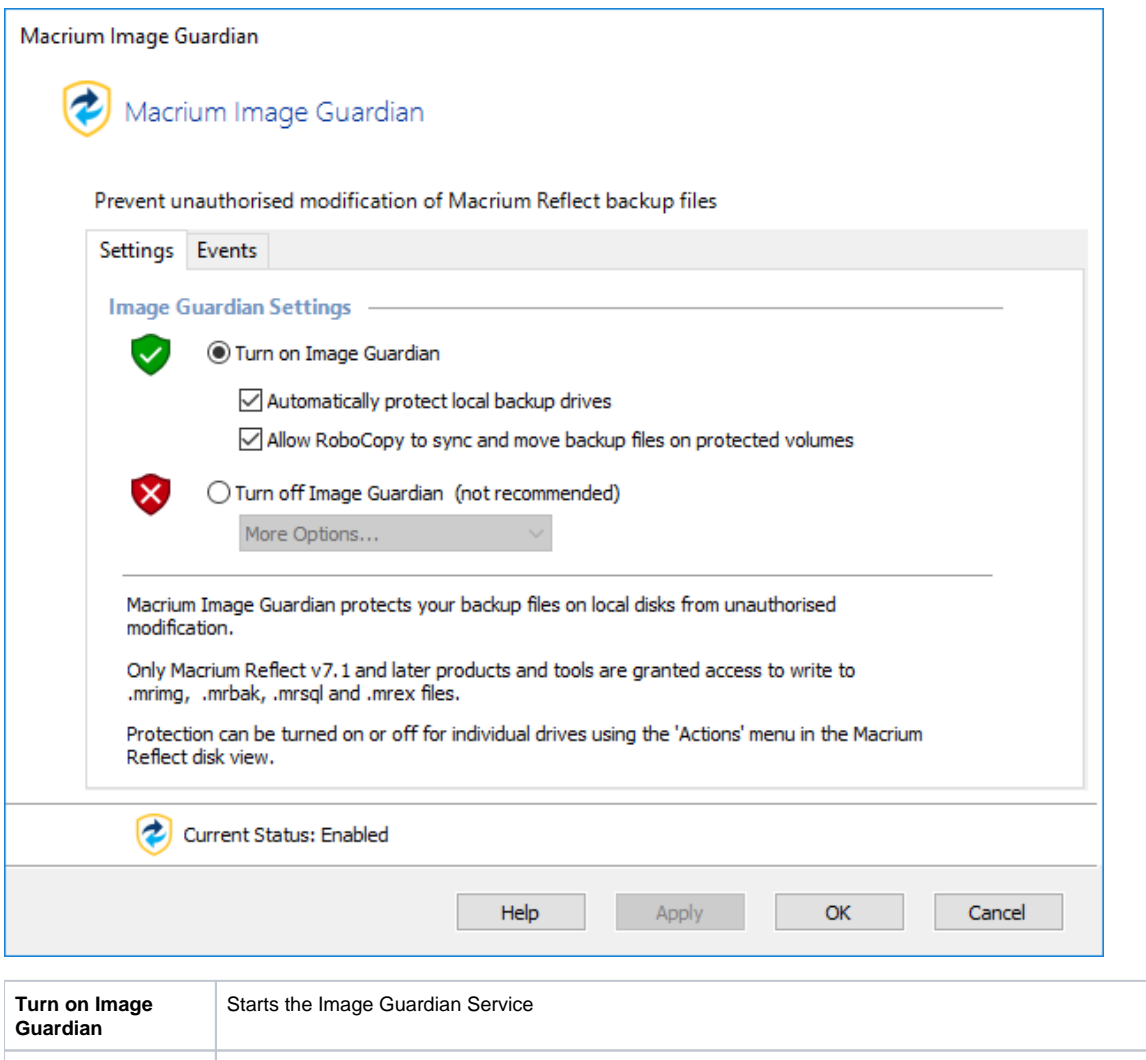

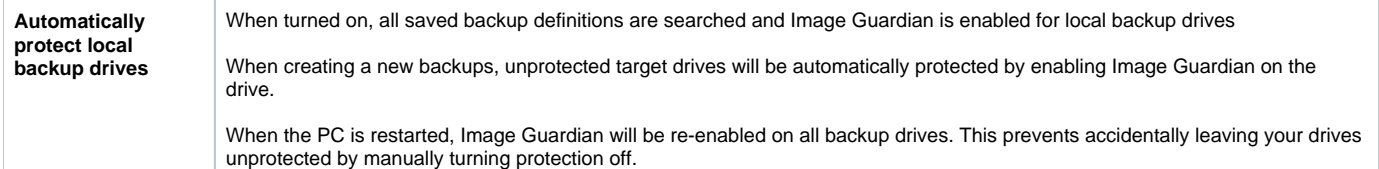

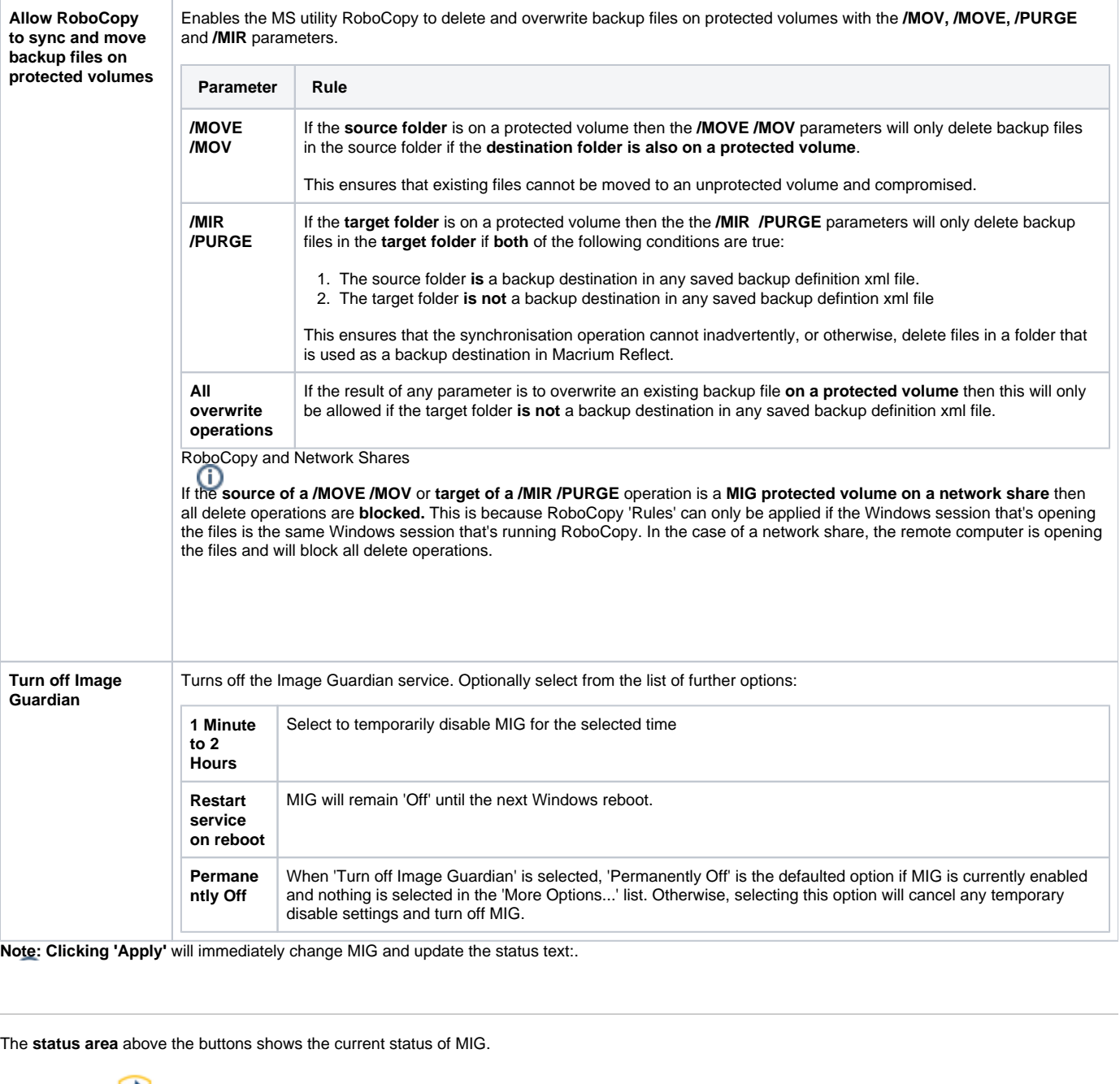

Current Status: Enabled |≉ Current Status: Disabled Current Status: Disabled Until Reboot Current Status: Temporarily Disabled MIG is disabled for: 04:28 Re-Enable

<span id="page-7-0"></span>**Clicking 'Re-Enable'** will immediately cancel the outstanding temporary disable and **turn MIG 'On'.**

## Macrium Image Guardian Events

To view Image Guardian windows events, **take the 'Other Tasks' > 'Macrium Image Guardian Settings..'** menu option and **select the 'Events' tab**:

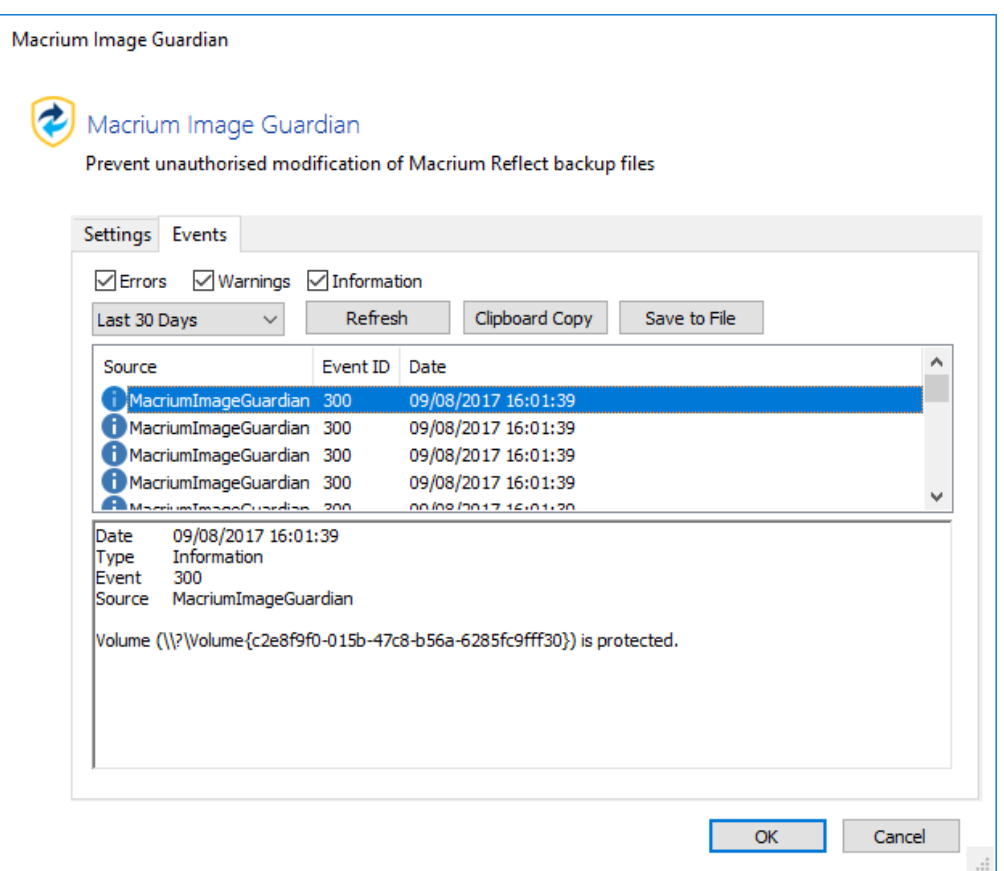

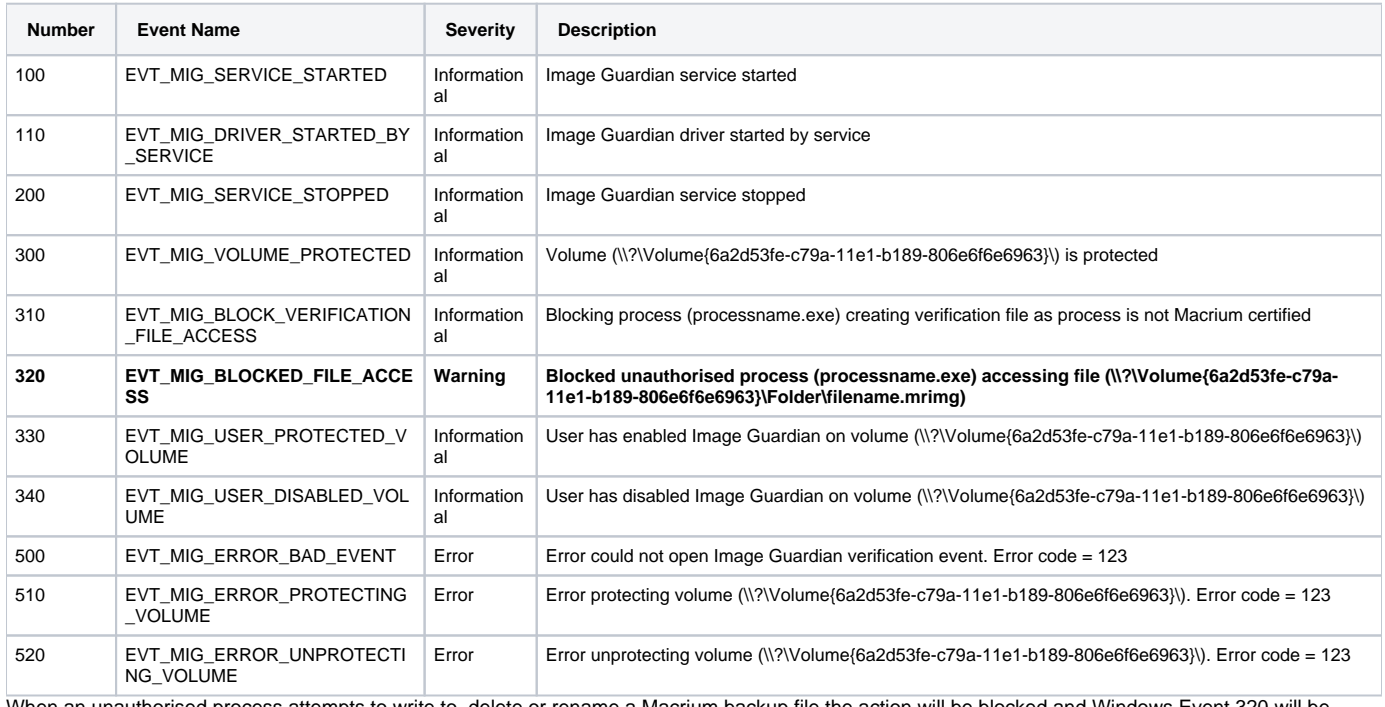

<span id="page-8-0"></span>When an unauthorised process attempts to write to, delete or rename a Macrium backup file the action will be blocked and Windows Event 320 will be generated

# Enabling and Disabling MIG on NTFS Volumes

**MIG** can be enabled or disabled on any **NTFS volume** by using the **'Actions' menu** in the Macrium Reflect main window.

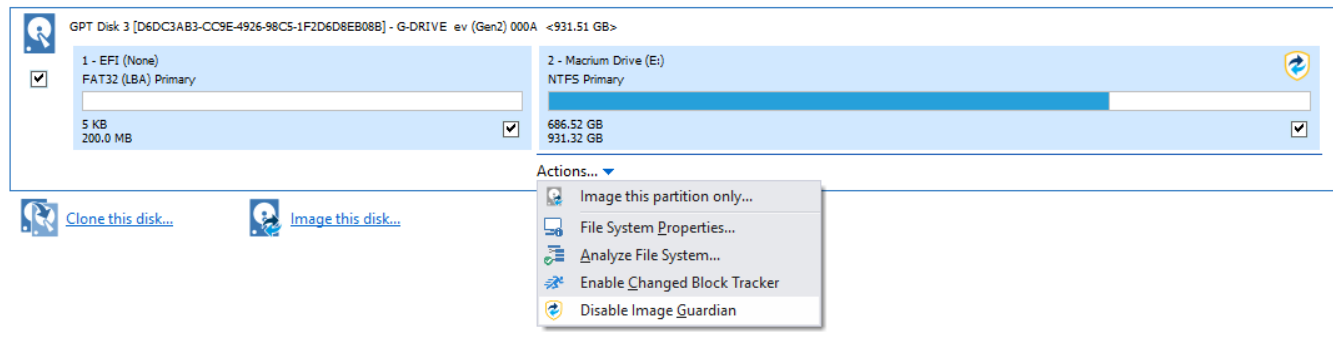

### A **MIG** shield indicates that a volume is protected:

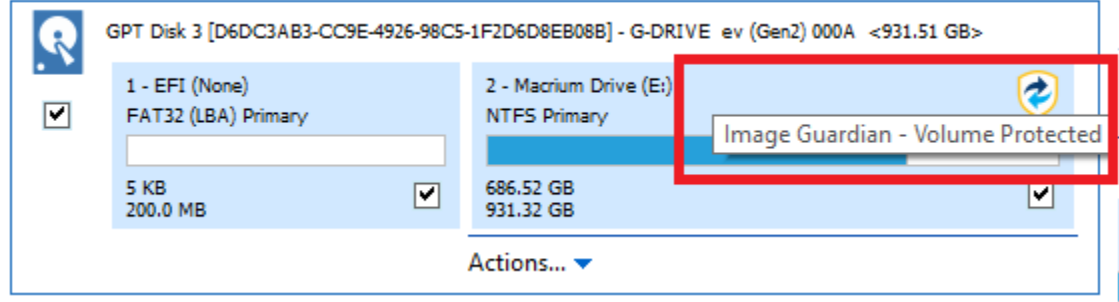

Automatic Protection

Please note that if the option to **'Automatically protect local backup drives'** is selected in the MIG settings dialog, then **unprotected volumes** will be **automatically protected** when the next backup runs to the volume, or on reboot, if the volume contains the path of a backup destination saved in a backup definition.